### Ejercicio 5: Evaluación de Jets en Niveles Superiores Familiarización con el Wingridds

- 1. Abrir el programa Wingridds
- 2. Seleccionar y Abrir Archivo de Pronostico:

### **JUL071500.GFS003**

3. En la línea de comando cambie el área de trabajo.

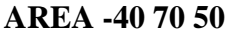

**AREA -40 70 50** *Esto cambia el área a una con punto central de 40S 70W, y una apertura de norte a sur de 50 grados.*

4. Generemos geopotenciales.

## **LAST GRTN 1056 CI12/LAST GRTN 1020 CI12/SDVC 10 HGHT CI12 250**

*El programa WINGRIDDS nos limita a mandos de no más de cuatro caracteres, esto incluye el uso de números. Los geopotenciales en el nivel de 250 hPa son en cinco cifras (ej. 10,560 gpm). Para poder graficarlos en diferentes colores, tenemos que utilizar un poco de ingenuidad. Se divide el nivel geopotencial por la constante 10, y lo graficamos cada 12 metros, en lugar de cada 120 metros.*

Subjetivamente podemos hacer un análisis de los geopotenciales para asignarle los diferentes Jets. Donde:

Subtropical  $> 10,560$  gpm Polar 10,200-10,440 gpm Polar Sur  $<$  10,080

¿Qué color denota el dominio del jet polar norte?

5. Sobreponer Isotacas del Viento Máximo.

### **WSPK MAXW GT70 CI10 CLR5**/

*Donde las isotacas del viento máximo, MAXW, se sobreponen a los geopotenciales, con valores mayores de 70kts a un intervalo de cada 10 nudos*. *El MAXW no es un nivel en específico, si no que despliega el valor máximo en toda la columna. En un punto de grilla esto puede ser entre los 1000 hPa y los 50 hPa.*

¿Qué nivel representa MAXW? ¿Por qué es preferible el utilizarlo sobre un nivel dado (ejemplo 250 hPa)? ¿Cuántos tipos de jets se ven en la imagen?

6. Contornos Coloreados de la Corriente en Chorro

# **HGHT C120 250 CLR4/WSPK GT65 CI10/WSPK CTFC CFCJ MAXW**

*Con la sentencia graficamos geopotenciales de 250 hPa en color blanco y las isotacas del viento máximo, donde se colorea/sombrea valores de mas de 60 nudos.*

¿Dónde está el jet polar sur?

7. Macro para Graficar los Jets.

**JATO**. *Este macro genera las isohipsas del nivel de 250 hPa y le sobrepone isotacas del viento máximo basado en la intensidad del mismo, donde más fuerte sea diferentes colores le son asignados.*

8. Evaluar a uno de los jets en el corte transversal.

a. Grilla

**LTLN.** *Macro de Latitud y Longitud para poner la grilla.*

En hacer su selección para un corte transversal, es recomendable que el trazo se haga perpendicular al flujo/geopotenciales. Si el corte se hace en ángulo diagonal, esto causa distorsión de la imagen y hace difícil el interpretarla.

b. Seleccione el corte

**XSCT -50 60 -33 60** *Corte transversal de norte a sur entre 50S 60W y 33S 60W*

c. Temperatura potencial.

**THTA CIN5** *Con este mando se grafica la temperatura potencial a un intervalo de cada 5 grados K.*

¿De qué lado de la imagen se encuentra el aire frío, del izquierdo o el derecho?

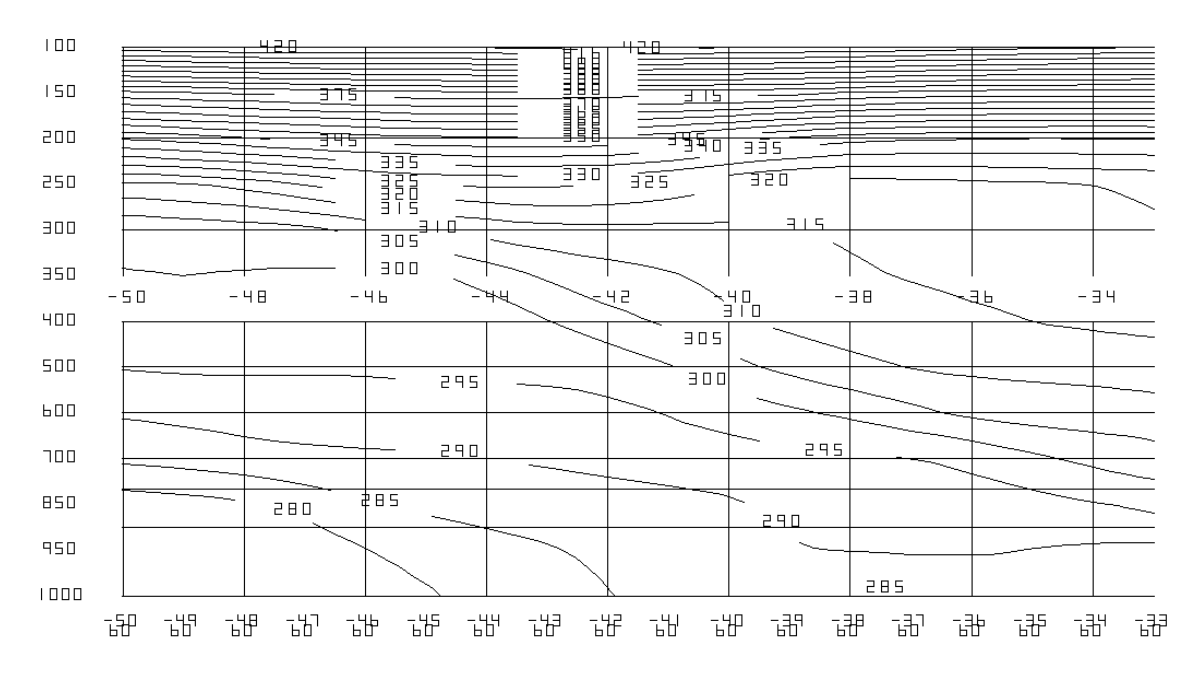

¿De qué lado de la imagen esta la tropopausa mas alta, del izquierdo o el derecho? ¿Se ven áreas de bifurcación de las temperaturas potenciales? ¿Dónde están?

d. Sobreponer Isotacas

**WSPK GT65 CIN5/** *Sobrepone las isotacas mayores a 65kt*

e. Sobreponer la Vorticidad

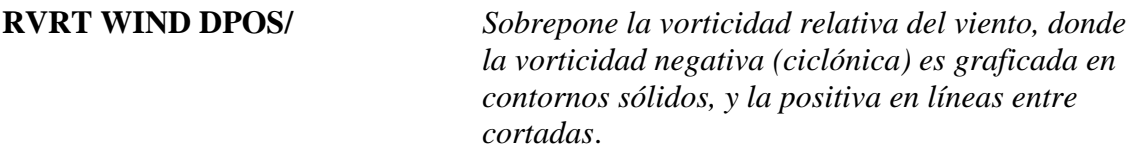

¿En el área de bifurcación de las isotermas, se aprecia un viento máximo? ¿La isolínea de vorticidad 0 atraviesa el núcleo máximo?

En un flujo laminar/zonal, la isolínea 0 nos indica donde no hay cortante, e idealmente donde se encuentra el centro del Jet.

¿La temperatura aquí analizada es correspondiente a qué tipo de Jet?

Subtropical:  $> 340/345$ Polar Norte: 335-325 Polar Sur:  $\leq 320$ 

f. Circulación Ageostrófica

**ACRC AROW/** *Con este mando sobreponemos la circulación ageostrófica*.

- ¿El aire frío asciende o desciende?
- ¿El aire cálido asciende o desciende?
- ¿Qué tipo de circulación es esta, directa o indirecta?
- ¿Qué impacto tiene en el gradiente horizontal de temperatura?
- 9. Evaluación de la Vorticidad Potencial.
	- a. Temperatura potencial.

**THTA CIN5** *Con este mando se grafica la temperatura potencial a un intervalo de cada 5 grados K.*

Noten el gradiente vertical de temperatura potencial.

¿Dónde esta mas estratificada la columna?

- b. Sobreponer la Vorticidad Potencial.
- **PVRT:** *La vorticidad potencial es el producto de la vorticidad absoluta y la estratificación de la atmósfera. Aire estratosférico es sumamente estable/estratificado. Por lo cual, sobre la tropopausa, siempre veremos valores altos de vorticidad potencial. La intrusión de aire estratosférico a lo largo de un frente se refleja con una barriga, o panza, de vorticidad potencial en la parte trasera del jet. Esto es más pronunciado con Jets de característica polar.*

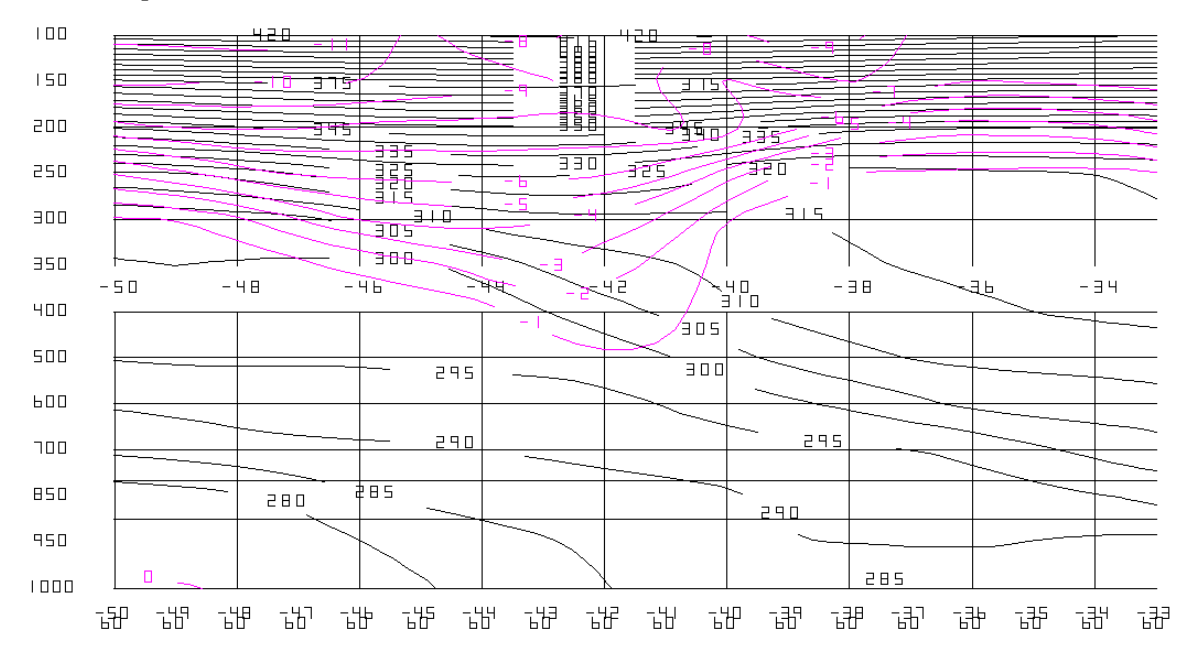

¿Las lenguas de vorticidad potencial, coinciden con las regiones de bifurcación de las isotermas?

¿Qué nos dice esto de las intrusiones de masa estratosferica?

- 10. Macro para Graficar los Jets
	- a. Graficar los Jets en el Corte
- **JETS.** *La temperatura potencial, THTA, es graficada en contornos sólidos en color blanco. Las isotacas mayores de 65 nudos se grafican en color morado. La vorticidad negativa esta en contornos amarillos, y la positiva en contornos azules.*

### **¿Basado en el perfil de vorticidad relativa, el jet entra o sale de la página?**

- b. Sobreponer la Vorticidad Potencial
- **PVRT:** *La vorticidad potencial es el producto de la vorticidad absoluta y la estratificación de la atmósfera. Aire estratosférico es sumamente estable/estratificado. Por lo cual, sobre la tropopausa, siempre veremos valores altos de vorticidad potencial. La intrusión de aire estratosférico a lo largo de un frente se refleja con una barriga de vorticidad potencial en la parte trasera del jet. Esto es más pronunciado con Jets de característica polar.*

En muchas situaciones, especialmente cuando el flujo no es zonal, van a notar que la vorticidad potencial es un mejor indicador de donde se encuentra un jet que la vorticidad relativa.

11. Evaluación de dos Jets.

a. Seleccione el corte

**XSCT -50 75 -36 79** *Corte transversal entre 50S 75W y 36S 79W*

b. Temperatura Potencial

**THTA CIN5** *Con este mando graficamos la temperatura potencial*

¿Se ven áreas de bifurcación de las temperaturas potenciales? ¿Dónde están?

c. Evaluación de la Corriente en Chorro

**JETS**. *Macro para graficar el jet y la vorticidad relativa*

¿Cuántos jets vemos en la imagen? ¿Cuál es la temperatura del polar sur? ¿Cuál es la temperatura del polar norte?

d. Vorticidad Potencial

# **PVRT**: *Sobreponer la vorticidad potencial*

¿La vorticidad potencial nos confirma la presencia de dos jets?

12. Evaluación de un Jet Subtropical.

a. Seleccione el corte

**XSCT -32 60 -14 65** *Corte transversal entre 32S 60W y 14S 65W*

b. Temperatura Potencial

## **THTA CIN5 F48** *Con este mando graficamos la temperatura potencial para la hora F48.*

¿Se ven áreas de bifurcación de las temperaturas potenciales? ¿Dónde están?

c. Evaluación de la Corriente en Chorro

**JETS**. *Macro para graficar el jet y la vorticidad relativa*

¿Cuántos jets vemos en la imagen? ¿Cuál es la temperatura?

d. Vorticidad Potencial

### **PVRT**: *Sobreponer la vorticidad potencial*

¿Cómo se compara a la intensidad de la vorticidad potencial antes vista con un jet polar? ¿A qué se debe la variabilidad entre el jet polar y el subtropical?

13. Evaluación de un Jet Polar Norte y un Subtropical.

a. Seleccione el corte

**XSCT -44 88 -20 88** *Corte transversal entre 32S 60W y 14S 65W*

b. Temperatura Potencial

**THTA CIN5 F96** *Con este mando graficamos la temperatura potencial para la hora F96.*

¿Se ven áreas de bifurcación de las temperaturas potenciales? ¿Dónde están?

c. Evaluación de la Corriente en Chorro

**JETS**. *Macro para graficar el jet y la vorticidad relativa*

¿Cuántos jets vemos en la imagen? ¿Cuál es la temperatura?

¿Cuál es el polar norte y cuál es el subtropical?

Subtropical:  $> 340/345$ Polar Norte: 335-325 Polar Sur: < 320

d. Vorticidad Potencial

**PVRT**: *Sobreponer la vorticidad potencial*

¿Cómo se compara a la intensidad de la vorticidad potencial del jet polar norte vs la del subtropical?

14. Evaluación de la Circulación

a. Grafique la Corriente en Chorro

### **WSPK GT60/THTA CIN5** *Gráfico de isotacas y la temperatura potencial*

¿De qué lado de la imagen está el aire frío?

b. Circulación Ageostrófica

### **ACRC AROW/** *Circulación ageostrófica*

¿En los 40S 88W, el aire frío asciende o desciende? ¿En los 36S 88W, el aire frío asciende o desciende?

¿Qué tipo de circulación es esta, directa o indirecta?

¿En los 34S 88W, el aire cálido asciende o desciende?

¿Con relación a los 36S 88W, es esta una circulación directa o indirecta?

¿A qué se debe que simultáneamente se esté dando una circulación directa con relación al jet polar norte y una indirecta con relación al jet subtropical?

# **Evaluación del Jet en Superficies Isentrópicas**

- 15. Corriente en Chorro
	- a. Definir el Área
- **AREA -25 75 25** *Se cambia el área a los 25S 75W, con una apertura de norte a sur de 25 grados.*
	- b. Evaluar el Flujo
- **F144** *Cambia la hora del pronóstico a las 144 horas*.
- **JATO**. *Grafica la corriente en chorro, con vientos en nivel de viento máximo sobre las isohipsas de 250 hPa*.

¿Cuántos jets entran en el continente?

Subtropical  $> 10,560$  gpm Polar 10,200-10,440 gpm Polar Sur  $<$  10,080

¿Basado en los geopotenciales, qué jets son?

El polar norte entra el continente a nivel de La Serena, Chile El subtropical entra a nivel de Antofagasta, Chile

16. Determinar Temperatura de los Jets.

a. Corte Transversal

**XSCT -35 67 -15 70** *Con este mando hacemos un corte transversal entre 35S 67W y 15S 70W*

b. Graficar los Jets

**JETS.** *Macro para graficar los jets en el corte transversal*

¿Cuántos jets vemos en la imagen?

Subtropical:  $> 340/345$ 

Polar Norte: 335-325 Polar Sur:  $<$  320

¿Cuál es la temperatura del más frío? ¿Esto es un jet polar norte o polar sur? Esta es la temperatura Isentrópica que corresponde a este jet.

¿Cuál es la temperatura del más cálido? ¿Esto es un jet polar norte o un subtropical? Esta es la temperatura Isentrópica que corresponde a este jet.

17. Evaluación del Jet Polar Norte/La Superficie i335

a. Regresar al plano horizontal

**PLAN** *Comando para regresar al plano horizontal*

b. Presión de la Superficie i335

**PRES CI10 i335** *Con este mando se grafican isobaras de la superficie i335*

En superficies isentrópicas, el campo de presión nos indica el nivel de la superficie. Mientras más baja la presión, más alta es la superficie. Lo opuesto sucede cuando la presión aumenta. Mientras más apretado el gradiente de presión, más pronunciada es la pendiente de la superficie.

**STRM WIND/** *Con este mando sobreponemos líneas de corriente en la superficie i335*.

¿En el norte de Chile, las parcelas están ascendiendo o descendiendo adiabáticamente? ¿En el noroeste de Argentina, las parcelas están ascendiendo o descendiendo adiabáticamente?

¿Dónde esperamos ascensos más pronunciados, a nivel de La Serena o en Antofagasta?

c. Advección de Presión

### **ADVT PRES WIND LT00/ADVT PRES WIND GT00/**

*Con este mando sobreponemos la advección de la presión, donde la advección positiva se grafica en color morado y la negativa en color blanco.*

¿Qué movimientos asociamos con las áreas de advección negativa? ¿Qué movimientos asociamos con las áreas de advección positiva?

Note que en superficies de presión constante no se puede determinar visualmente las áreas de ascenso/descenso basado en el flujo y las isohipsas.

¿A qué se debe que entre el norte de Chile y sur de Bolivia veamos regiones donde se alterna la advección positiva y la negativa?

d. Geopotencial de 400 hPa

HGHT CI30 400 Comando para graficar el geopotencial de 400 hPa

Noten el patrón perturbado en todo el norte de Chile, con una vaguada formándose paralela a la cordillera de los Andes.

¿A qué se debe el que se forme esta vaguada?

18. Evaluación del Jet Subtropical/La Superficie i345

a. Presión de la Superficie i345

**PRES CI05 i345** *Con este mando se grafican isobaras de la superficie i34*5

b. Flujo y Parcelas

**STRM WIND/** *Con este mando sobreponemos líneas de corriente en la superficie i345*.

¿Dónde se esperan los ascensos más fuertes en el norte de Chile, en la Serena, Antofagasta o cerca de Iquique?

c. Análisis Objetivo: Advección de Presión

### **ADVT PRES WIND LT00/ADVT PRES WIND GT00/**

*Con este mando sobreponemos la advección de la presión, donde la advección positiva se grafica en color morado y la negativa en color blanco.*

¿Objetivamente, donde vemos los ascensos más fuertes? ¿Qué implicación tiene esto en términos de divergencia?